# **Securefast**

## **QUICK START GUIDE**

### **AKT4224** Prox Kit with magnet

For further assistance please contact: Technical Support 01704 502815.

#### **Installation**

#### **Step 1**

Mount the reader using the drilling stencil in the user manual.

#### **Step 2**

Mount the controller/psu inside the building.

#### **Step 3**

Shown to the right is the pre wired configuration Please note that all these connections must remain in place If you have any problems with the unit please verify these connections before contacting technical support.

#### **Note:**

Before fixing magnet and bgu please refer to the supplied instructions

#### **Connections**

#### **Step 4**

Connect reader as shown.

#### **Step 5**

Connect Exit button as shown

#### **Step 6**

Connect Magnet and Call Point as shown

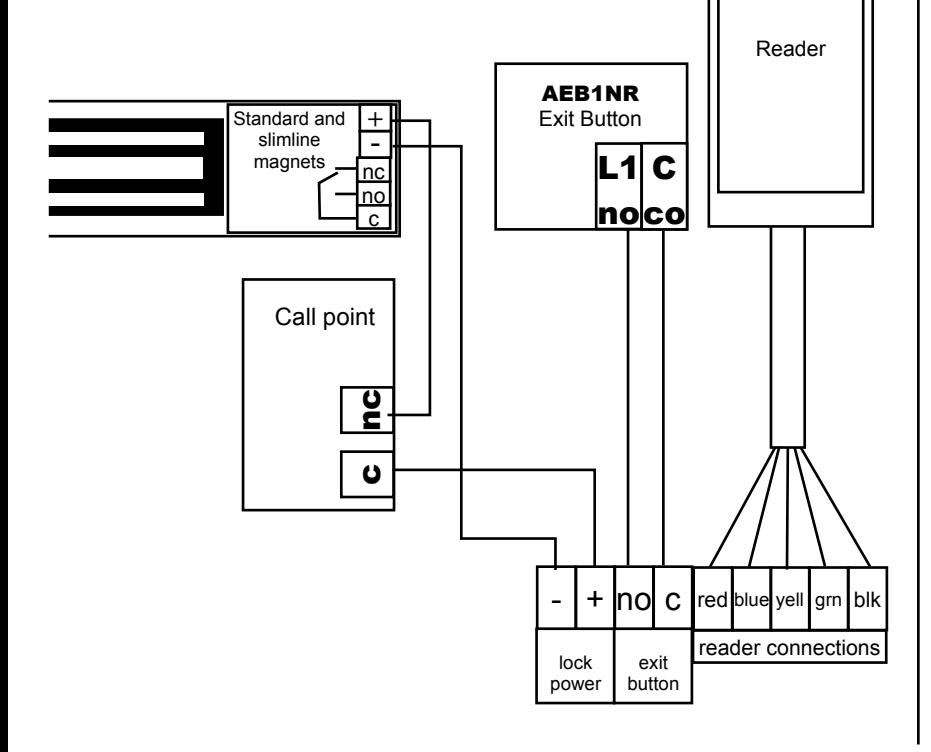

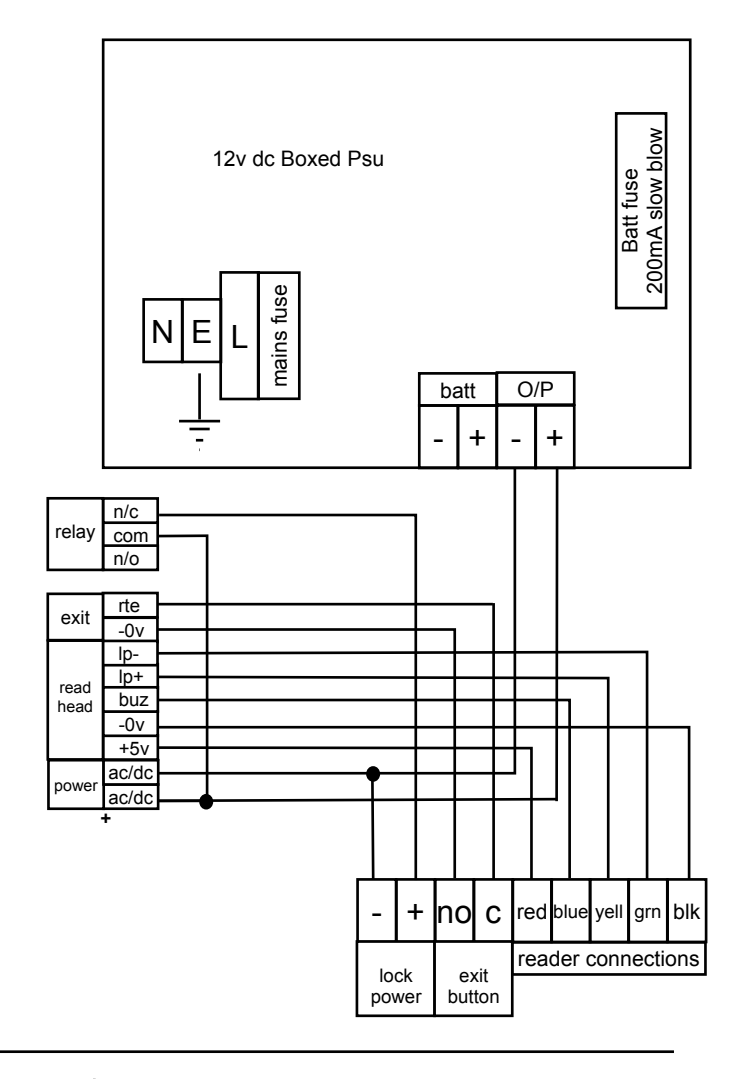

#### **Programming**

#### **Step 7**

Power up the unit. Verify a green light on the psu and an orange light on the reader.

#### **Step 8 - to define a programming tag**

Press and hold the upper button. Whilst holding this also press the lower button Listen for 3 beeps. Release the buttons and present a tag to the reader Listen for 3 beeps. This is now the programming tag, used to add user tags

#### **Step 9 - to add user tags**

Present the programming tag to the reader until you hear a total of 4 beeps. Remove programming tag and present a user tag until the unit beeps. Present another tag until it beeps and so on until all tags enrolled. When finished present the programming tag until you hear 3 beeps.

Note, presenting a valid user tag will show a number on the controller pcb. It is recommended to keep a note of which number tag is allocated to each user.

Refer to Doortag VI Manual for full programming details